## List of Updates for November 5

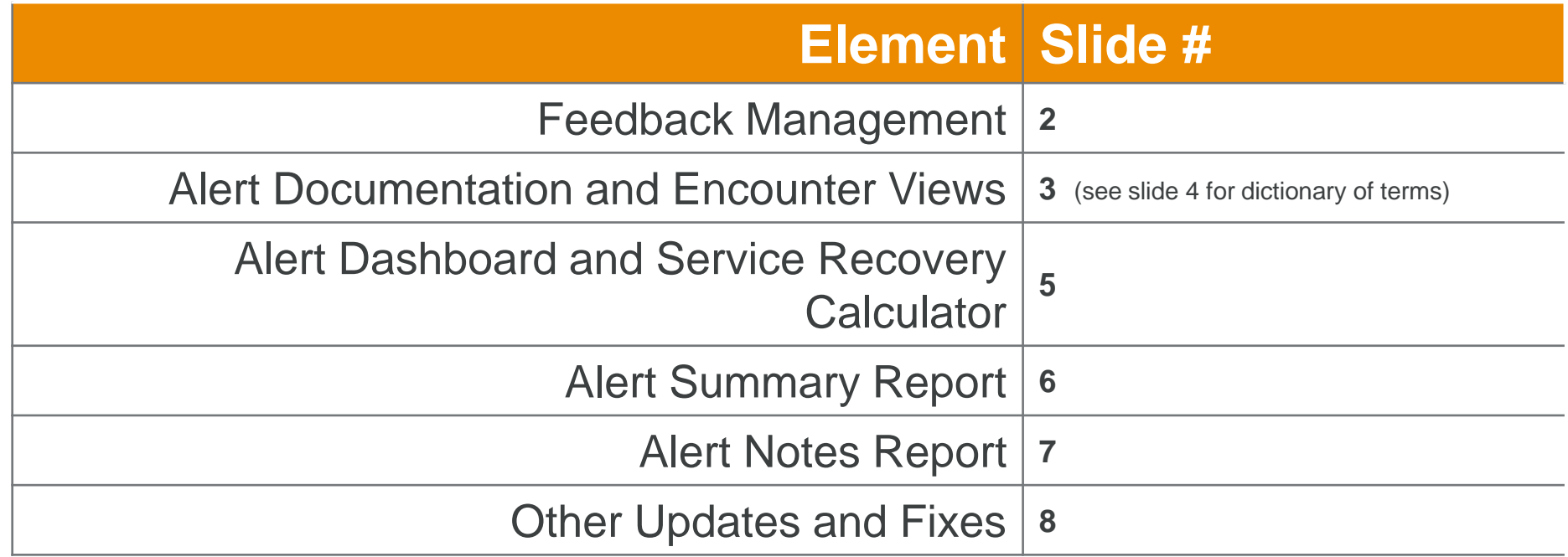

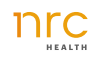

# Feedback Management

- Open alerts are tagged in red. Alert owners are tagged in blue. Closed alerts are tagged in grey.
- At this time closed alerts cannot be reopened, they can still have calls or notes added to them.
- Feedback Management contains all respondents by default. Filter to **Comments Only** to see all comments. Filter to **Alerts Only** to see only alerts.
- By default the report loads to the last 7 days. This is to keep the list to a manageable length. You can expand the time period by using the time period filter.
- Scores shown are the key metric score.
- Responses appear in the site throughout the day and will be available within 15 minutes of receipt by NRC Health.
- •It is possible for responses to appear before their associated comment appears. This will happen in the case of IVR or foreign language surveys.
- Only PHI/Service Recovery users can see patient information and drill into encounter view to take further action.
- Non PHI users will see the list of feedback but will not have Actions available and no PHI will be visible to those users.
- Only Admin users can edit categories and sentiment.
- Alerts, Alert Owner, and Alert Type are new filters to increase your ability to create an actionable list of respondents. All other filters remain the same as the feedback report.
- **PDF Export is now available for Feedback Management!**
- Exports are limited to 1000 comments. To see additional comments please use the Comment Extract as a part of the Analyst Corner.
- •If there are two open ended comments on a survey, responses will appear in separate cards. All alert actions (alert owner, alert status, etc.) will occur in sync across both comments.
- Subscriptions will not include PHI

**Combining the best elements of the Feedback Report and Service Recovery, Feedback Management allows you to manage all customer responses and alerts in a single location.** 

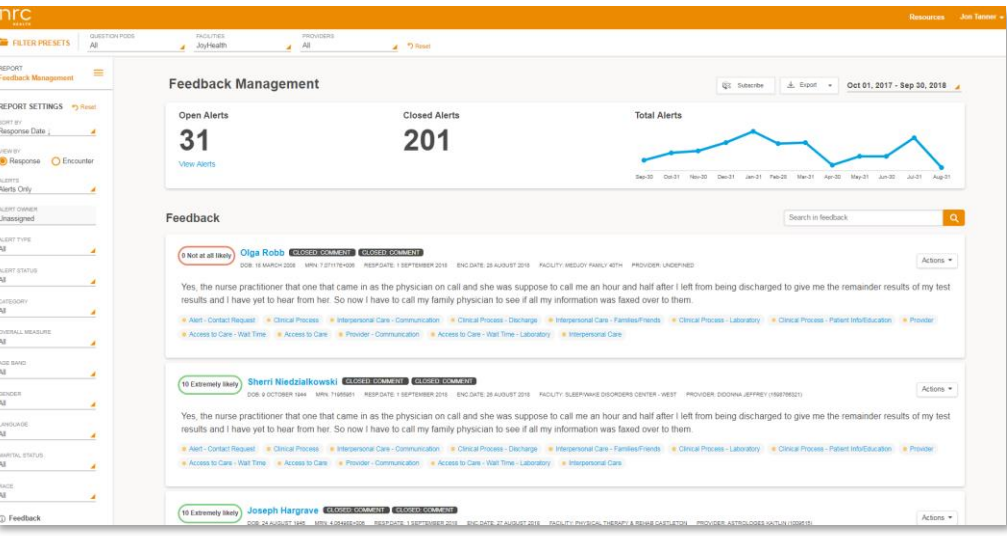

- 1.Click **"Actions"** to Open Alert, Close Alert, Set Alert Owner, or edit Comment categories.
- 2.Click on **Respondent Name** to Drill to Encounter View and Document Service Recovery Efforts.

## Alert Documentation and Encounter Views

- 1. Click on **Actions** to Start Call, Add Comment, Set Owner, or Change Alert Status
- 2. Click on **Encounter**, **Event Log**, or **History Tab** to change views

#### *Encounter View*

- •The feedback and alerts table shows all responses for the particular encounter.
- •Responses triggering an alert appear in the alert column in red.
- •Clicking on the orange **"Feedback Management"** link at the top of the page will return you to the list of comments with all of your previous parameters and filters saved.

### *Event Log*

- •All times listed are central time zone.
- •All notes, comments, and logged follow up calls are added to the event log.
- •Please refer to the dictionary on slide 4, for information on events tracked in event log.

#### *History*

- •Patient is identified by DOB, MRN, and Last Name. This will not be 100% accurate in ensuring that it is always the same patient.
- •If there is outreach or response data for a prior event the Event Log and Responses for that encounter can be retrieved by clicking on the date.

### **Track follow up calls and document service recovery effort. View historical visit information, and view all response information for an encounter.**

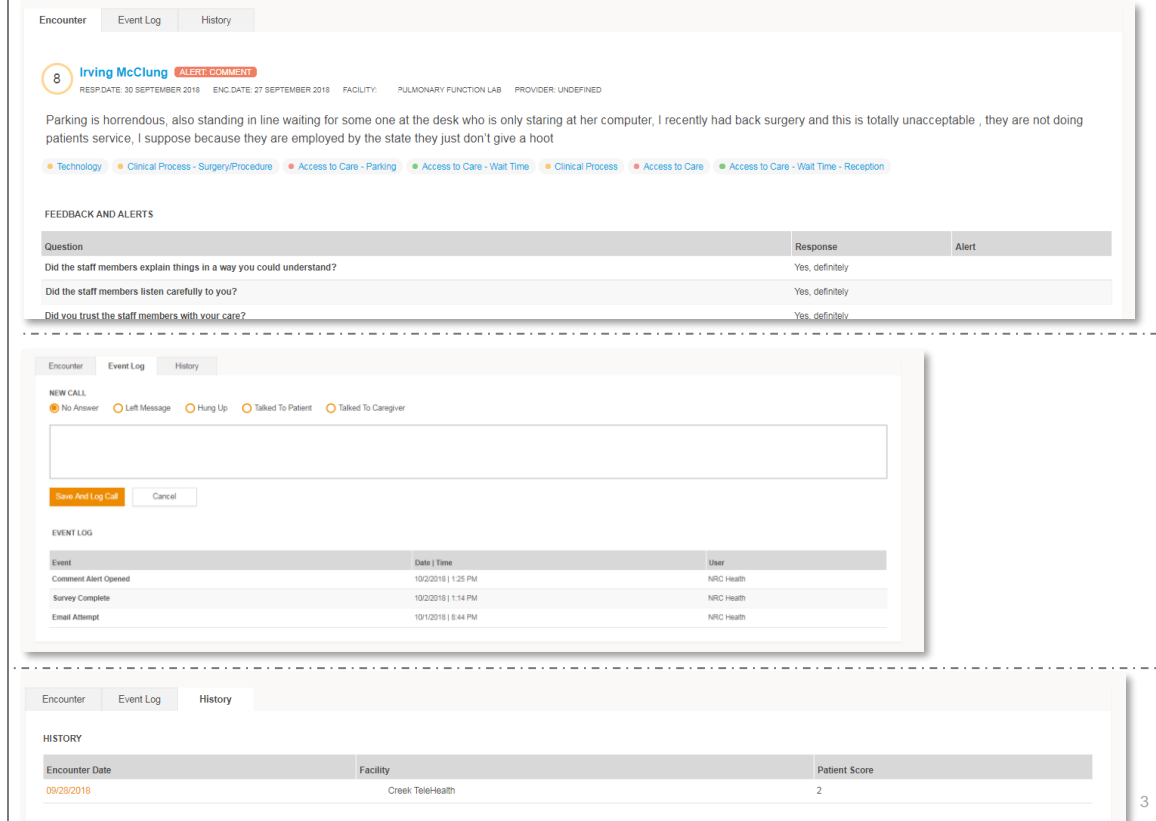

# Feedback Management Dictionary

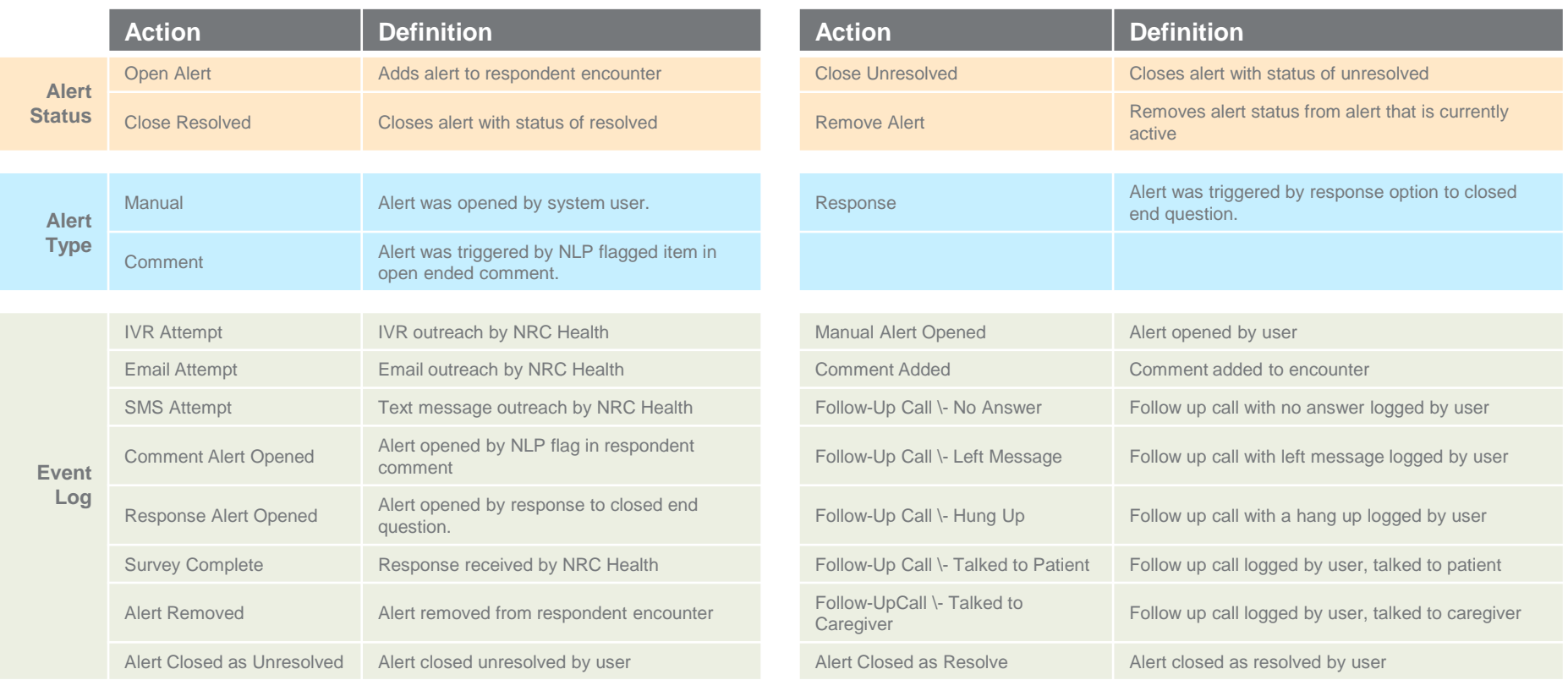

# Alert Dashboard and Service Recovery Calculator

### *Percent of Encounters with Alerts*

•The percent of respondents triggering an alert divided by the total number of survey respondents

## *Service Recovery Calculator*

- •(Customers with alerts returned x value per customer visit x percent of customer with an alert that outmigrate)
- •You are able to set the value per customer visit and the percent of customers that would have otherwise out-migrated

## *Alerts Drivers*

- •The percent of overall alerts triggered by each question
- •The total percent's will add up to 100% of alerts
- •Manual = alerts opened by user

### *Alerts By Locations*

•Percent of survey respondents for a location that triggered an alert

**A single dashboard to trend percent of customers with alerts, as well as, highlight drivers of alerts and rank your health system facilities with highest/lowest volume of alerts. Use the Service Recovery Calculator to estimate the value of your service recovery efforts.** 

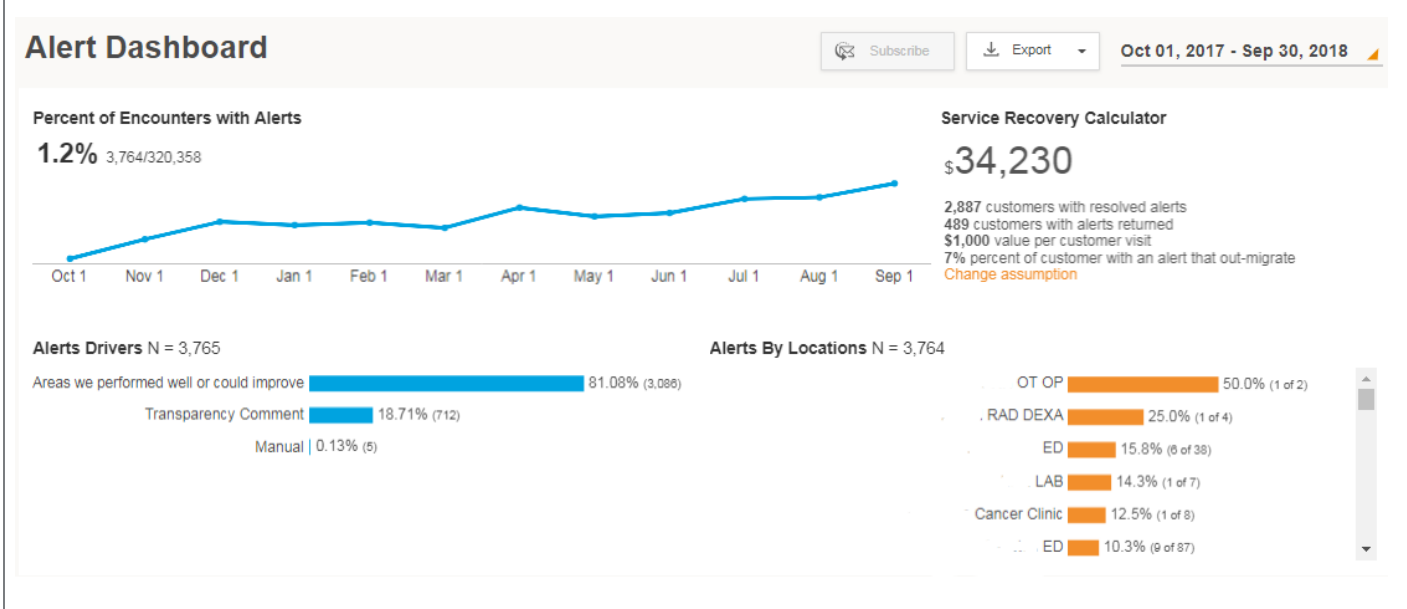

### *While in Beta this report is only available for last 12 full month time period.*

# Alert Notes Report

• This report is only available to users with PHI/Service Recovery permission

 $n$ 

econet

SORT BY Respon VIEW R

C Aler Alert Not a fast wa docume

• Export is only available for CSV.

**Notes** = the text left as a comment or follow up call during service recovery

**Alert Questions = the one or more** questions that triggered an alert for that note

**Patient** = name, MRN, and Language of the respondent

**Location Name =** location of encounter associated with alert

**Encounter Date**= date of respondent visit or encounter

**Response Date** = date the survey was received by NRC Health

**Note Date** = date the note was made for service recovery

**Posted By** = the username for the person who left the note or comment

### **For any location and timeframe, you can view all documentation posted by your staff during their service recovery efforts.**

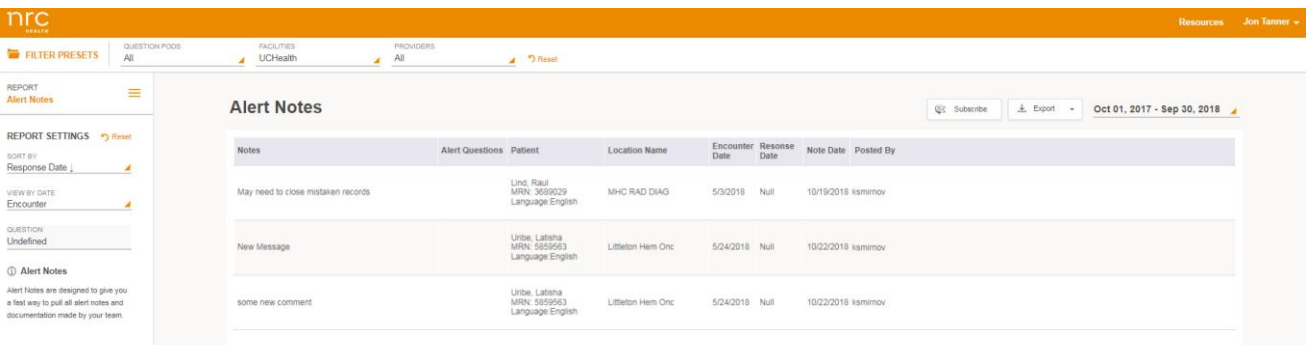

## Alert Volume Report

Export is only available in CSV to accommodate the unlimited number of columns that could be added.

**Survey Respondents** = number of respondents with completed surveys

**Respondents with Alerts = percent of** respondents with alerts

**Previous Week** = percent of respondents with alerts for previous full week

**Previous Month =** percent of respondents with alerts for previous full month

**Resolved Alerts** = percent of alerts triggered that have been resolved

**Resolved within 1 Day** = percent of alerts triggered that were resolved within 1 day of trigger date.

**Drivers of Alerts =** percent of alerts that have been triggered by particular questions. Manual opened alerts are under column of "Manual" % of Alerts for a location will always add up to 100%

**A simple table to show the number of customers reached, the percent of responses that trigger alerts, how that compares to previous time periods, the percent of alerts resolved, and which questions are triggering alerts.** 

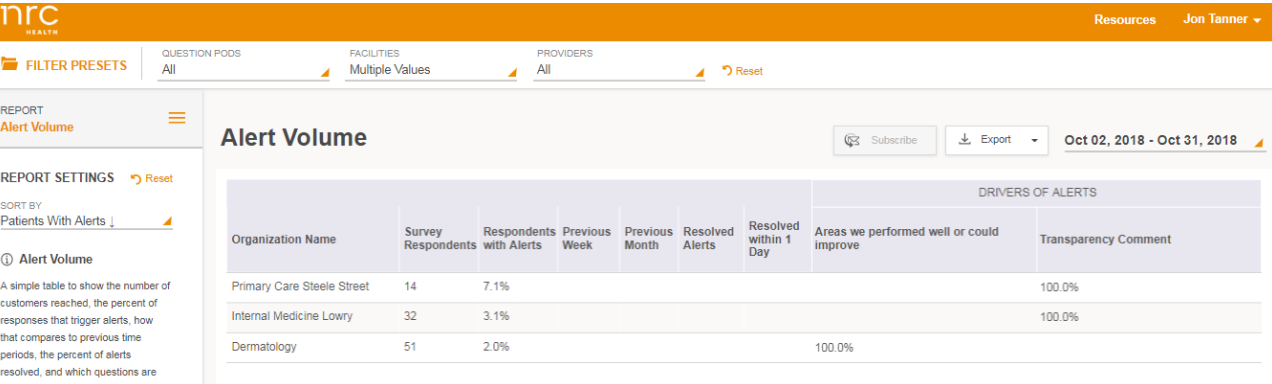

# Other Updates and Fixes

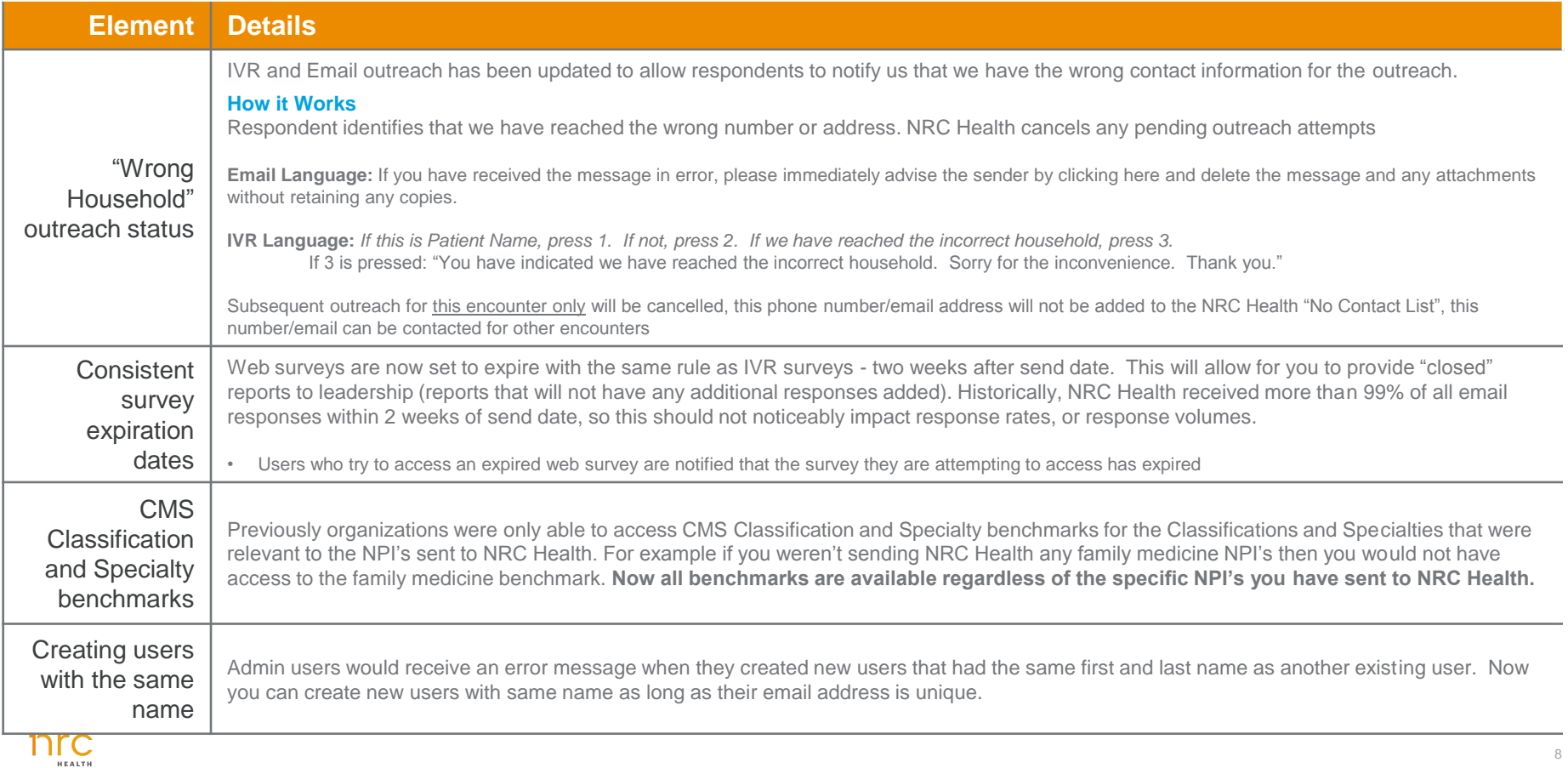